## Datenbank-Passwort ändern

26.04.2024 21:08:41

## **FAQ-Artikel-Ausdruck**

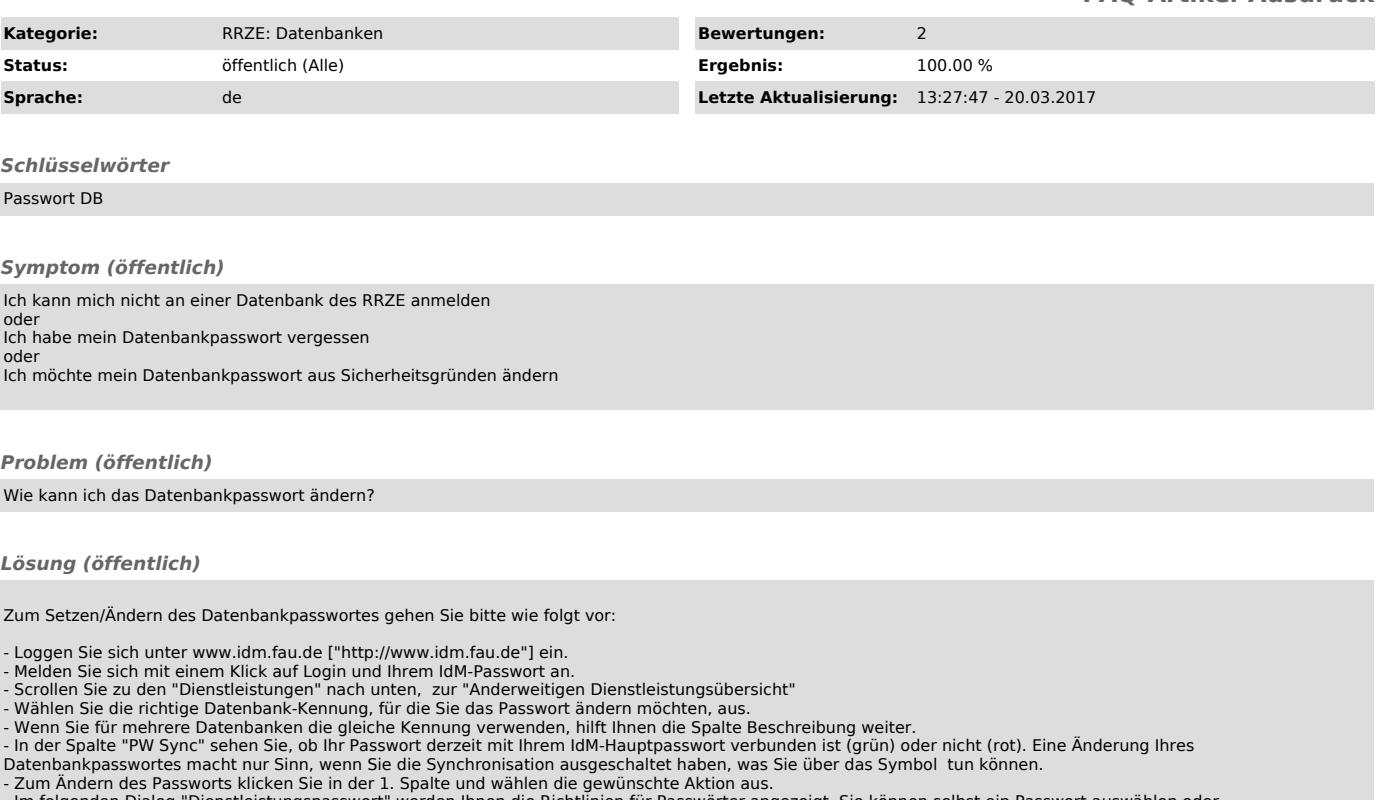

- Zum Ändern des Passworts klicken Sie in der 1. Spalte und wählen die gewünschte Aktion aus.<br>- Im folgenden Dialog "Dienstleistungspasswort" werden Ihnen die Richtlinien für Passwörter angezeigt. Sie können selbst ein Pas

Das neu gesetzte Passwort wird dann für alle Datenbanken die unter dieser Kennung für diese Datenbankrolle angelegt sind geändert.